## **INSTRUCTIONS FOR FILLING ONLINE APPLICATION**

# (Direct Recruitment to the post of Reference Assistant and Library Restorer 2024)

## **GENERAL INSTRUCTIONS:**

- 1. Applicants are advised to check their eligibility before proceeding to fill online application.
- 2. Applicants are advised to take print out of format of application form annexed to these instructions and fill & check the entries to be made by them before proceeding to fill online application to avoid any mistake in online application.
- 3. Applicants are required to apply only through Online Mode. No other means/mode for submission of application will be accepted. The link to fill up online application will remain active up to 05:00 pm of the last date fixed for submission of the online application. Applicants are advised to fill up the online application well in advance, without waiting for the last date, to avoid the last-minutehassle.
- 4. Before filling up the online application, the applicants are advised to go through the instructions and detailed advertisement carefully, which are available at the link www.hcrai.nic.in/"Recruitment"/ Reference Assistant and Library Restorer 2024
- 5. "Link 'Instructions for Filling Online Application' is available on the "latest updates" link at <a href="http://www.hcraj.nic.in">http://www.hcraj.nic.in</a>
- 6. Applicants are advised to fill details in online form correctly and to check his filled in online application form and then proceed for Payment. After submission of application form with the requisite fee, details cannot be changed.
- 7. Applicants are advised to keep all relevant documents (Educational Certificates etc.), Scanned Photograph, Scanned Signature & Scanned Photo ID Proof from both sides etc., ready before starting with the form filling process.
- 8. Spaces (fields) in online application are of two types: One, in which the applicant can enter the information manually, and other, in which the applicant can select one of the options. (Selective fields are of three types some fields are to be selected from Dropdown Menu, some are to be selected by clicking on the Radio Button and calendar for selecting Year, Month & Day one by one).

## 9. Instructions for Photo / Signature and Photo ID Proof Scanning

- i. Scan your signature, passport size photograph and photo ID.
- ii. Save the scanned signature & passport size photograph as JPG/JPEG files with size between 10 KB 25 KB each
- iii. Save the scanned Photo ID proof as JPG/JPEG files with size between 10 KB - 50 KB
- iv. Photograph and Signature Images should be properly cropped and must have white background.
- v. DO NOT LEAVE empty spaces around photo or signature.
- 10. Fields marked with (\*), which means these fields are to be filled-in mandatorily.

# 11. <u>Do Not Press F5 or Browser refresh button during the process of filling up online</u> <u>application.</u>

# 12. Applicants are advised not to fill online application form simultaneously in Multiple Tabs of the Browser and in Multiple Browsers.

- 13. The time of each session to fill online application is limited, therefore, applicants are advised to regularly check the remaining time displayed on the top of page while filling the online application, otherwise they will have to fill the application form afresh.
- 14. The applicants are advised to check the details filled in and satisfy themselves that all information has been correctly filled up. If applicant finds all information correct and he/she is in agreement with declaration, he/she may click on 'SAVE & MAKE PAYMENT' button at the bottom of this page.

# "In any case, no change in the filled-in information by the applicant would be allowed after clicking on 'SAVE & MAKE PAYMENT' button."

15. Click on "Save" button at bottom of the page for final submission of online application form and for the payment of the requisite fee.

- 16. <u>Applicants are advised to download the pdf file by clicking the "Print Application"</u> <u>button, after successful submission of requisite fee. You are also advised to save</u> <u>this pdf file and take the print out of filled online application form.</u>
- 17. If the Online Application Form is not submitted successfully then the Applicant will not be able to take Printout of Online Application form.
- **18.** APPLICANTS ARE DIRECTED <u>NOT TO SEND</u> PRINT OUT OF ONLINE APPLICATION OR ANY DOCUMENT TO THE RAJASTHAN HIGH COURT.

## STEPS FOR FILLING UP ONLINE APPLICATION

## STEP ONE:

- Log on to http://www.hcrai.nic.in
- Click on link "**Recruitment**" provided on the home page.
- Click on it open a new link "Recruitment ".
- This will open a page of various Recruitments.
- Now click on " Reference Assistant and Library Restorer 2024" link.
- Then Click on "Online Application Portal".
- This will open a new desired page "Online Application Portal".

## STEP TWO:

- Online Application Portal.
- Applicants have two Options as "Login" and "RegisterNow".
- First time user may click on "RegisterNow".
- Before/During Registration applicant is required to verify his/her Mobile Number by **OTP** Method.
- Username must be of minimum sixcharacters.
- Password should be between 7 to 15 characters and must contain at least one numeric digit and one special character.
- Applicant must have completed his/her "Registration" before filling Online Application form (All Fields are mandatory in the RegistrationForm).
- "After the successful Registration, applicant will receive SMS of his/her USERNAME on registered Mobile Number."

# Note: "Candidate are advised to keep their "Username" and "Password" it will used in further Process".

## STEP THREE:

- After successful registration, applicant can fill Online Application Form.
- For filling online application form, Candidates have to use Credentials i.e. USER ID & PASSWORD.
- "Successful saving of Online Application form doesn't mean the Successful Submission of Form."

## STEP FOUR:

- After the saving the filled in Online Application Form successfully, Applicant must have to deposit requisite Fee by Click on "*Make Payment* "Option.
- Mode of payment will be online only.
- Due to any reason, applicant fails to deposit the fees than applicants have option as "*Make Payment*" at their Home Page. They can "*LOGIN*" by using their Credentials.
- "After successful payment of fees, Applicant will receive SMS on his / her registered Mobile Number."
- Applicant may download his/her application form with the help of option *Print Application* at Home Page"
- "If the Online Application Form is not submitted successfully, Applicant will not be able to get the Printout of Application form".

## **USER MANUAL**

## (Direct Recruitment to the post of Reference Assistant and Library Restorer 2024)

i. Open the official website of **RAJASTHAN HIGH COURT** using the link https://hcraj.nic.in

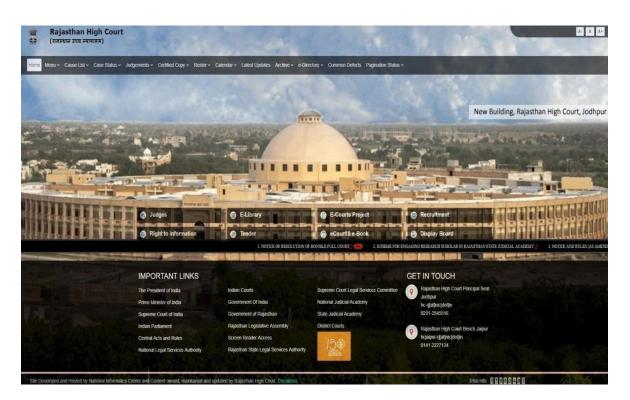

ii. Click on "Recruitment" Tab and Select "Recruitment "Option.

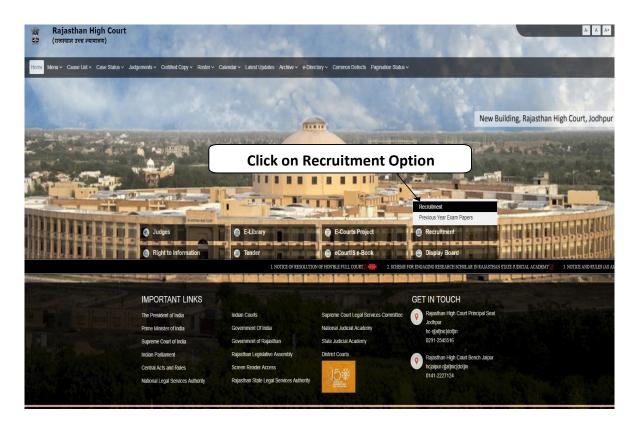

iii. Select the link "Reference Assistant and Library Restorer 2024"

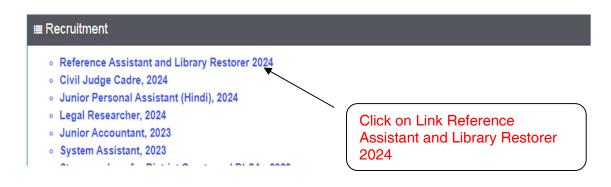

## iv. Select "Online Application Portal" Link

# RECRUITMENT - Reference Assistant and Library Restorer 2024 Online Application Portal 15 records Search: Date Detail 27.04.2024 (a) Advertisement for Direct Recruitment to the post of Reference Assistant and Library Restorer 2024 Showing 1 to 1 of 1 entries (1)

v. Click On "Register Now" Option.

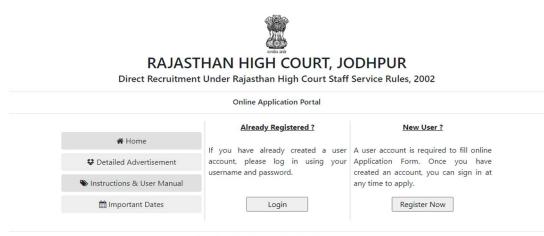

Site Developed, Maintained and Updated by Rajasthan High Court.

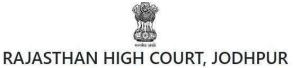

Direct Recruitment Under Rajasthan High Court Staff Service Rules, 2002

| Applicant's Name": Father's Name": Mother's Name":<br>APPLICANT NAME AFATHER NAME MOTHER NAME<br>Gender": Male O Female Day Month Year V<br>Mobile No.": Female Day Month Year V<br>Mobile No.": Female Address Confirm Password":<br>Wobile No." Password": Confirm Password Confirm Password C |
|----------------------------------------------------------------------------------------------------|
| Gender**      Male O Female   Day Month Year   Mobile No.   Verify   email address   Mobile No.   Password*   Password**   Confirm Password**:   Outread the code? click here to refresh.   Rajastration code here:   Can't read the code? click here to refresh.   Rajastration code here:   Can't read the code? click here to refresh.   Rajastration code here:   Day   May an account? Log In Example code:   Direct Recruitment Under Rajasthan High Court Staff Service Rules, 2002 Colline Application Portal You are currently logged in as:                                                                                                    |
| O Male O Female     Mobile No.     Imail Address *:     Mobile No.     Verify     Imail Address *:     Mobile No.     Verify     Imail Address *:     Mobile No.     Verify     Imail Address *:     Mobile No.     Verify     Imail Address *:     Imail Address *:                                                                                                    |
| Mobile No. Verify e email address Veriname: Password: Confirm Password: Confirm Password: Co                     |
| Username     Isername     Password     Confirm Password     K4VZ34     K4VZ34     K4VZ34     K4VZ34     K4VZ34     K4VZ34     K4VZ34     K4VZ34     K4VZ34     K4VZ34     K4VZ34     K4VZ34     K4VZ34     K4VZ34     K4VZ34     K4VZ34     K4VZ34     K4VZ34     K4VZ34     K4VZ34     K4VZ34     K4VZ34     K4VZ34     K4VZ34     K4VZ34     K4VZ34     K4VZ34     Katy Confirm Password     Katy Can't read the code? click here to refresh.     Register –                                                                                                    |
| Username Password Confirm Password K4VZ34 Enter above captcha code here : Can't read the code? click here to refresh. Register - Have an account? Log In CADASTHAN HIGH COURT, JODHPUR Direct Recruitment Under Rajasthan High Court Staff Service Rules, 2002 Online Application Portal You are currently logged in as:                                                                                                    |
| K4vz34   Erer above captcha code here:   Can't read the code? click here to refresh.   Register -   Have an account? Log In   Example a count? Log In   Example a count? Log In   Direct Recruitment Under Rajasthan High Court Staff Service Rules, 2002   Dinine Application Portal   You are currently logged in as:                                                                                                    |
| Enter above captcha code here :<br>Can't read the code? click here to refresh.<br>Register -<br>Have an account? Log In<br>RAJASTHAN HIGH COURT, JODDHPUR<br>Direct Recruitment Under Rajasthan High Court Staff Service Rules, 2002<br>Online Application Portal<br>You are currently logged in as:<br>Application Status                                                                                                    |
| You are currently logged in as:<br>Application Status                                                                                                    |
| Application Status                                                                                                    |
| Your Session Expires in : 29:12                                                                                                    |
|                                                                                                    |
| Home     Registration Status     Registered Successfully !                                                                                                    |
| Fill Form         Enrollment Status         Enrollment Pending                                                                                                    |
| Deg Out         Payment Status         Payment Pending                                                                                                    |
| Form Download Status Form Not Downloaded                                                                                                    |

 After Successful Registration, Home page will be displayed. Select on "Fill Form" Option

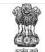

## RAJASTHAN HIGH COURT, JODHPUR

Direct Recruitment Under Rajasthan High Court Staff Service Rules, 2002

Your Session Expires in : 29:27

## Recruitment to the post of Reference Assistant and Library Restorers, 2024 Online Application Form

## 1. Applicant Details

| (1.1) Applicant's Name :*                           | (1.2) Father's Name:*          |                       | (1.3) Mother's Name:*          |   |
|-----------------------------------------------------|--------------------------------|-----------------------|--------------------------------|---|
| (1.4) Gender :*                                     | (1.5) Marital Status : *       |                       | (1.6) Bonafide Resident of:*   |   |
|                                                     | ✓ Select                       | ~                     | Select                         | ~ |
| (1.7) Nationality :*                                | (1.8) Home District :*         |                       |                                |   |
| Select                                              | ✓ Select                       | ~                     |                                |   |
| (1.9) Date of Birth (DD-MM-YYYY) : *                | (1.10) Age as on (01-01-2      | 2025) :*              |                                |   |
| - 6                                                 |                                |                       |                                |   |
| (1.11.A) No. of Children Born On or Before 06/07/20 | 006 (1.11.B) No. of Children B | 8orn After 06/07/2006 | (1.11.C) Total No. of Children |   |
| 0                                                   | ✔ 0                            | ~                     | 0                              |   |

## 2. Category Details

| (2.1) Category* | (2.2) Certificate No.* | (2.3) Certificate Date* |
|-----------------|------------------------|-------------------------|
| Select ~        |                        | DD-MM-YYYY              |

## 3. Special Categories

| (3.1) Person with Disabilities :*        |                  | (3.2) Category of Disability :*                             |        |   |
|------------------------------------------|------------------|-------------------------------------------------------------|--------|---|
| Select                                   | ~                | Select                                                      |        | ~ |
| (3.3) Employee serving in connection v   | vith the affairs | of the State in a substantive or in a temporary capacity :* | Select | ~ |
| (3.4) Reservists (Defence Service Person | nnel) : *        |                                                             | Select | ~ |
| (3.5) Ex Serviceman : *                  |                  |                                                             | Select | ~ |

## 4. Address Details

| (4.1) Address :*      |                   |                                  |
|-----------------------|-------------------|----------------------------------|
| (4.2) City/Village :* | (4.3) District :* | (4.4) Pincode :*                 |
| (4.5) State/U.T.:*    |                   | (4.6) Phone No. (With STD Code): |
| Select                | •                 |                                  |
| (4.7) Mobile No. :*   |                   | (4.8) Email-ID :*                |
| 9928154466            |                   | vermalj@gmail.com                |

## 5. Educational Qualifications

| Name of Examination                        | Board / University / Institution | Year of Passing | Div./Grade |
|--------------------------------------------|----------------------------------|-----------------|------------|
| (5.1) Secondary *                          |                                  | Select          | •          |
| (5.2) Sr. Sec./ Hr. Sec. *                 |                                  | Select          | ~          |
| (5.3) Graduation *                         |                                  | Select          | •          |
| (5.4) Bachelor of Library Science *        |                                  | Select          | •          |
| (5.5) Other/Higher Qualification           |                                  | Select          | ~          |
| (5.6) Whether possess basic knowledge of o | computer? *                      |                 | Select 🗸   |

### 6. Other Information

| (6.1) Do you have more than one spouse living?                                                                       | Select | * |
|----------------------------------------------------------------------------------------------------|--------|---|
| (6.2) Have you accepted Dowry in your marriage?                                                                      | Select | ~ |
| (6.3) Are you married to the person having already a wife living?                                                    | Select | ~ |
| (6.4) Whether any First Information Report (FIR) has ever been lodged against you?                                   | Select | ~ |
| (6.5) Have you ever been convicted for any offence involving moral turpitude or any other offence by a Court of Law? | Select | ~ |
| (6.6) Have you been permanently debarred or disqualified from appearing in any examination?                          | Select | ~ |

## 7. Declaration

🗌 l Agree : \*

I have Carefully read the terms and conditions of Notification/Advertisement, instructions and relevant rules before filling online application and I hereby undertake to abide by them, particularly conditions of eligibility prescribed for recruitment.

I hereby declare and verify that all informations made in this online application form has been checked by me and the same are true, complete and correct. In the event of any information being found false or incorrect or the ineligibility being detected, action as deemed fit, can be taken against me by the High Court at any stage. I further declare & verify that I fulfill all the conditions of eligibility regarding category, age, educational qualification, fitness, character, marital status etc. prescribed for admission to the Examination. I also declare that I shall not directly or indirectly influence the selection process in any manner.

| Place :*                                                                                                    |            | Dated :*                                                                                                    |                                                                                                    |
|----------------------------------------------------------------------------------------------------|------------|----------------------------------------------------------------------------------------------------|----------------------------------------------------------------------------------------------------|
|                                                                                                    |            | 29-04-2024                                                                                                    |                                                                                                    |
| 8. Photograph & Signature                                                                                    |            |                                                                                                    |                                                                                                    |
| (8.1) Upload Photo : *<br>(File Size :10Kb-25Kb<br>File Format : .jpeg/.jpg) *<br>Choose File No file chosen | Enter abov | (8.3) Upload Front Side of Photo ID<br>Proof :*<br>(File Size :10Kb-50Kb<br>File Format : .jpeg/.jpg)<br>Choose File No file chosen<br><b>Choose File</b> No file chosen<br><b>Choose File</b> No file chosen<br><b>Choose File</b> No file chosen<br>(Choose File)<br>No file chosen<br>(Choose File)<br>No file chosen<br>(Choose File)<br>No file chosen<br>(Choose File)<br>No file chosen<br>(Choose File)<br>No file chosen<br>(Choose File)<br>No file chosen<br>(Choose File)<br>No file chosen<br>(Choose File)<br>(Choose File)<br>No file chosen<br>(Choose File)<br>(Choose File)<br>(Choose File)<br>(Choose File)<br>(Choose File)<br>No file chosen<br>(Choose File)<br>(Choose File)<br>(Choos | (8.4) Upload <b>Back Side</b> of Photo ID<br>Proof :"<br>(File Size :10Kb-50Kb<br>File Format : .jpeg/.jpg)<br>Choose File No file chosen |
| कृप<br>किन्                                                                                                  |            | एक बार पुनः जाँच लेवें   प्रविष्टियों में व<br>1 नहीं किया जायेगा   किसी भी त्रुटि व                                                                                                    |                                                                                                    |
|                                                                                                    |            | ОК                                                                                                    | Cancel                                                                                                    |

 Fill all the details in the Online Application Form and Click on Save & Make Payment Button

## Note:-

- *ii).* For filling online application form, Candidate must have registered.
- *iii). If already registered, then candidate can login by clickingLogin Button.* Fill all the details in **Registration Form** & Click on **Register** Button

## <u>Note:-</u>

i). Fill in all the details correctly; details once saved will not be changed. ii). Please remember Username & Password, entered in Registration Form. iii). After entering Mobile Number click on Verify Button for verification using OTP. OTP will be received on the mobile no. entered. Enter the received OTP in the text box and Click on Verify Now button.

iv). After successful registration, the user will receive SMS on the registered Mobile no.

## 1. <u>Note:-</u>

i). Please fill all the details carefully. Details once saved, No change in the filledin information by the applicant, shall be allowed after clicking on 'SAVE & Make Payment' button in any case.

*ii).* Please check all the details before clicking on "Save & Make Payment" Button.

# *iii). Successful filling of Online Application form doesn't mean the Successful Submission of Form.*

- 2. After clicking on Save/Make payment button, the applicant is redirect to submit the requisite fees payment option.
- 3. Wait for few seconds & checkinformation.

| Rajasthan High Court, Jodhpur                    |  |
|--------------------------------------------------|--|
| Do not refresh this page<br>Wait for few seconds |  |
| Payment Information                              |  |
| Candidate Name                                   |  |
| User Name                                        |  |
| Mobile                                           |  |
| Payment Reference Number                         |  |
| Fee Amount                                       |  |
| Date                                             |  |
| Time                                             |  |

4. Fee Payment Getaway.

|                                                         | PAY USING PBYÍM AND<br>GET CASHBACK UPTO ₹1,000                                                                                                    |  |
|---------------------------------------------------------|----------------------------------------------------------------------------------------------------|--|
|                                                         | Free Net Banking & airpay                                                                                                    |  |
|                                                         | Emitra Online Payment                                                                                                    |  |
| nsaction Id : 900017874<br>ount :≹660.0                 |                                                                                                    |  |
| Select Payment Method                                   |                                                                                                    |  |
| 🖻 Net Ranking                                           | SELECT A BANK                                                                                                    |  |
| Aggregator                                              | Select Bank •                                                                                                    |  |
| II UPI                                                  | 🖪 Pay Now                                                                                                    |  |
|                                                         |                                                                                                    |  |
| laimer: If your transaction is pendingifailed and amoun | rt has been deducted from your bank account then this will be refunded in your bank account within 7 working days. In this case please initiate a new transaction. |  |
|                                                         |                                                                                                    |  |
|                                                         |                                                                                                    |  |
|                                                         |                                                                                                    |  |
|                                                         |                                                                                                    |  |
|                                                         |                                                                                                    |  |

5. After successful submission of payment, the user is advised to **download & take the printout of Online Application Form** for future reference, by clicking on **"Print Form"** option.

6. If the Online Application Form is not submitted successfully, then the Applicant will not be able to download & take Printout of Online Application form.